**Научно-производственная фирма «МЕТА»**

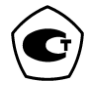

## **АНАЛИЗАТОР КОНЦЕНТРАЦИИ ПАРОВ ЭТАНОЛА В ВЫДЫХАЕМОМ ВОЗДУХЕ АКПЭ-01-"Мета"**

**Модификация АКПЭ-01М (портативный) Исполнение АКПЭ-01М-02**

**Руководство по эксплуатации**

**М 010.000.00-54РЭ**

**Внимание!** Нежелательно совершать звонки с мобильных телефонов вблизи прибора во избежание сбоя в его работе.

**Внимание!** Запрещается оставлять прибор подключенным к бортовой сети автомобиля без присмотра

**Внимание!** Запрещается использование мундштуков или каких либо трубок , не входящих в комплект поставки прибора или не рекомендованных заводом-изготовителем.

**Внимание!** Перед первым включением прибора рекомендуется зарядить аккумуляторную батарею согласно п.2.4.

# СОДЕРЖАНИЕ

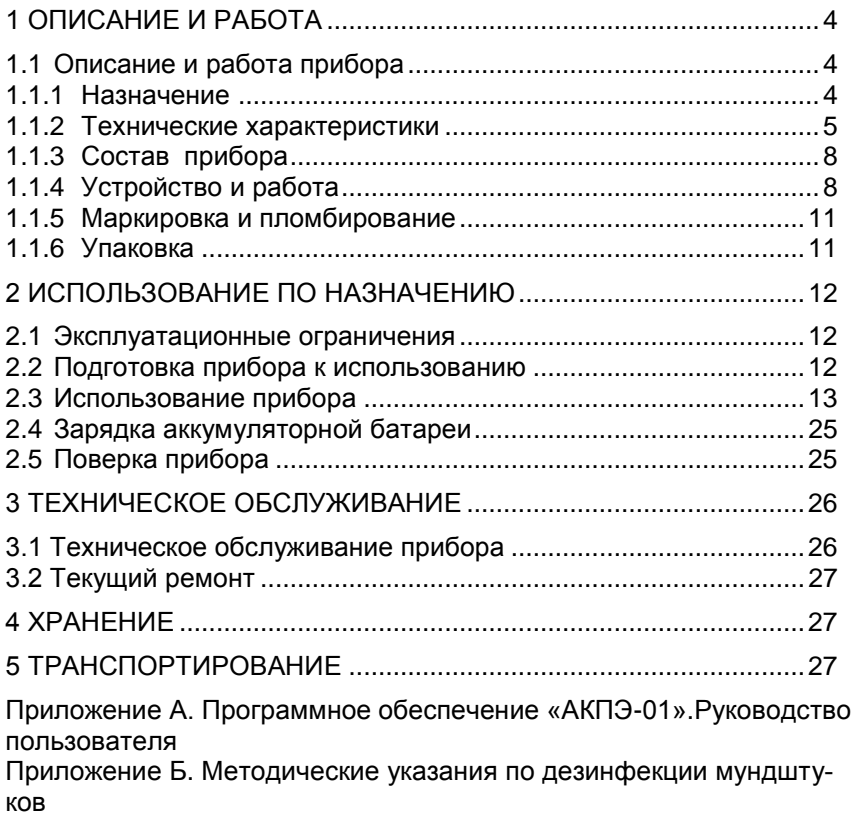

Настоящее руководство по эксплуатации предназначено для ознакомления с принципом работы, основными правилами эксплуатации, обслуживания и транспортирования анализатора концентрации паров этанола в выдыхаемом воздухе АКПЭ-01-"Мета" модификации АКПЭ-01М исполнение АКПЭ-01М-02(далее по тексту – прибор).

Прибор соответствует ТУ 9441-001-21298618-2010.

Изготовитель - ООО НПФ "МЕТА"

Почтовый адрес: 445359, Самарская обл,.г.Жигулевск,

ул.Радиозаводская 1, а/я 25, телефон: (84862) 2-18-55, 2-39-48 Web-сайт: http://www.meta-ru.ru

E-mail: [marketing@meta-ru.ru](mailto:marketing@meta-ru.ru)

# **1 ОПИСАНИЕ И РАБОТА**

# **1.1 Описание и работа прибора**

## **1.1.1 Назначение**

1.1.1.1 Прибор предназначен для экспрессного измерения массовой концентрации паров этанола в отобранной пробе выдыхаемого воздуха.

Область применения прибора: осуществление мероприятий государственного контроля и надзора в области обеспечения безопасности дорожного движения (при комплектации анализатора принтером согласно Постановлению Правительства РФ № 475 от 26 июня 2008г).

Прибор могут использовать медицинские работники, сотрудники Госавтоинспекции, инспекции по предрейсовым осмотрам при выполнении ими служебных обязанностей.

### **В течение всего срока эксплуатации прибор подлежит поверке в аккредитованных организациях с интервалом 1 год.**

1.1.1.2 Условия эксплуатации прибора:

- температура окружающего воздуха, °С от минус 10 до плюс 40 - относительная влажность окружающего воздуха

при температуре  $25^{\circ}$ С,%, не более  $98$ - атмосферное давление от 66,6 кПа до 106,6 кПа

(от 500 мм рт.ст. до 800 мм рт.ст.).

1.1.1.3 По устойчивости к воздействиям температуры влажности окружающего воздуха прибор соответствует требованиям климатического исполнения УЗ по ГОСТ Р 50444-92.

1.1.1.4 По устойчивости к механическим воздействиям прибор относится к группе 1 по ГОСТ Р 50444-92.

1.1.1.5 По требованиям электробезопасности прибор относится к классу защиты 2 тип В по ГОСТ Р 50267.0-92.

1.1.1.6 По возможным последствиям отказов прибор относится к классу В по РД 50-707.

### **1.1.2 Технические характеристики**

Таблица 1 – Метрологические характеристики

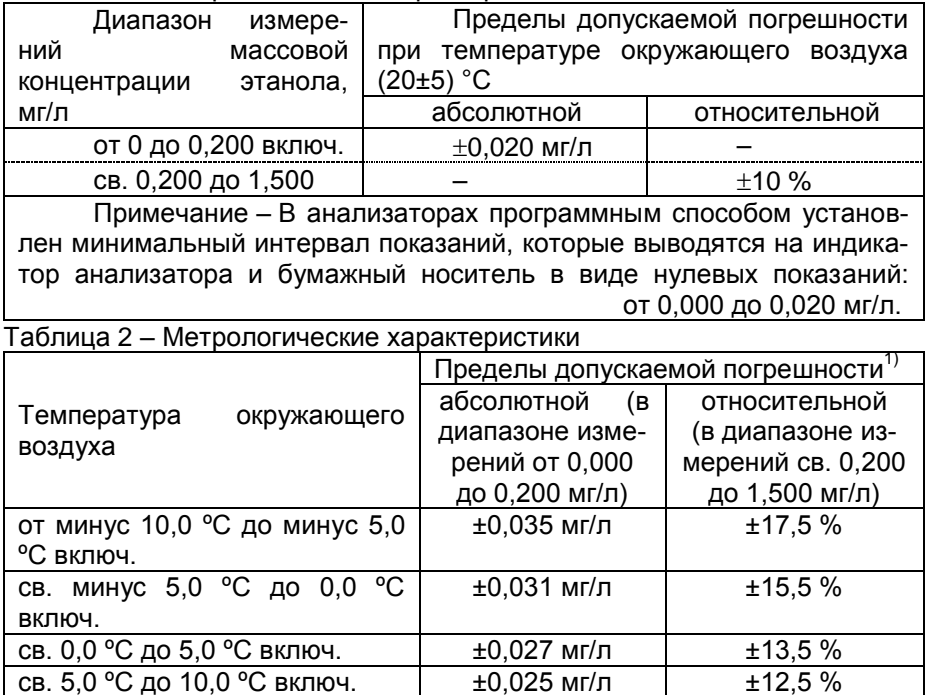

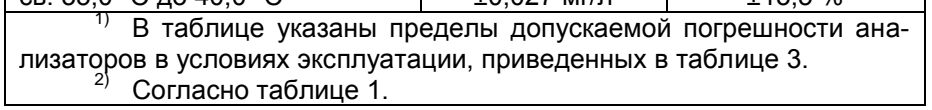

св. 10,0 ºС до 15,0 ºС включ. ±0,023 мг/л ±11,5 % св. 15,0 °С до 25,0 °С включ.  $\left| \frac{\pm 0.020 \text{ m/s}}{2} \right|$   $\left| \frac{\pm 10 \text{ %}}{2} \right|$ св. 25,0 ºС до 30,0 ºС включ. ±0,023 мг/л ±11,5 % св. 30,0 °С до 35,0 °С включ.  $\pm 0,025$  мг/л  $\pm 12,5\%$ <br>  $\frac{25.0 \text{ °C}}{25.0 \text{ °C}}$  до 40,0 °С

 $\frac{1}{25}$   $\frac{1}{25}$   $\frac{1}{25}$   $\frac{1}{25}$   $\frac{1}{20}$   $\frac{1}{20}$   $\frac{1}{20}$ 

Таблица 3 – Основные технические характеристики

| Наименование характеристики                       | Значение     |
|---------------------------------------------------|--------------|
| Диапазон показаний, мг/л                          | от 0,000 до  |
|                                                   | 5,000 включ. |
| Цена младшего разряда шкалы, мг/л                 | 0,001        |
| Дополнительная погрешность от наличия не-         | отсутствует  |
| измеряемых компонентов                            |              |
| Потребляемая мощность в режиме прогрева/в         |              |
| рабочем режиме, ВА, не более                      | 10/2,5       |
| Параметры анализируемой газовой смеси при         |              |
| подаче пробы на вход анализаторов (автоматиче-    |              |
| ский режим отбора пробы):                         |              |
| расход анализируемой газовой<br>смеси,            |              |
| л/мин, не менее                                   | 8            |
| объем пробы анализируемой газовой сме-            |              |
| си, л, не менее                                   | 1,2          |
| Время подготовки к работе после включения         |              |
| при температуре окружающего воздуха (20±5) °С,    |              |
| мин, не более                                     | 3,5          |
| Время измерения после отбора пробы, с, не         |              |
| более                                             | 5            |
| Время подготовки к работе после измерения         |              |
| при температуре окружающего воздуха (20±5) °С, с, |              |
| не более                                          | 20           |
| Интервал времени работы анализаторов без          | 12           |
| корректировки показаний, месяцев, не менее        |              |
| Габаритные размеры (длина/высота/ширина), мм,     | 195/50/80    |
| не более                                          |              |
| Масса, кг, не более                               | 0,4          |
| Параметры электрического питания:                 |              |
| - бортовая сеть автомобиля с напряжением, В       | $12,6+2$     |
| - встроенная аккумуляторная батарея, В            | 3,7          |
| - сетевой блок питания и зарядки с напряжением, В | 5±0,25       |
| Число измерений без подзарядки аккумулятора, не   | 500          |
| менее                                             |              |
| Средний срок службы анализаторов, лет             | 5            |
| Средняя наработка на отказ, ч                     | 6000         |

Анализаторы имеют встроенное программное обеспечение.

Анализаторы могут работать с автономным программным обеспечением «АКПЭ».

Встроенное программное обеспечение анализаторов разработано изготовителем специально для решения задачи измерения массовой концентрации паров этанола в выдыхаемом воздухе. Идентификация встроенного программного обеспечения производится путем вывода версии на индикатор анализаторов при входе в главное меню анализатора.

Влияние встроенного программного обеспечения на метрологические характеристики анализаторов учтено при их нормировании. Уровень защиты программного обеспечения «средний» в соответствии c P 50.2.077-2014.

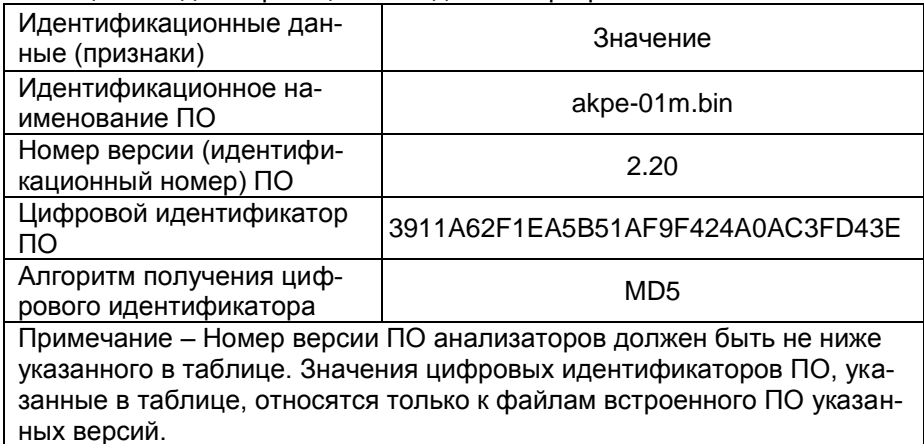

Таблица 4 - Идентификационные данные программного обеспечения

### Функциональные возможности:

- контроль длительности выдоха;

- контроль и регистрация прерывания выдоха и неполного выдоха с отображением нарушений на экране;

- экспресс-анализ;

- измерение массовой концентрации паров этанола в выдыхаемом воздухе с представлением результата на жидкокристаллическом экране;

- сохранение не менее 2000 результатов измерений с привязкой по дате и времени в фискальной памяти;

# **1.1.3 Состав прибора**

1.1.3.1 Состав прибора и комплект поставки приведены в таблице 5. Таблица 5

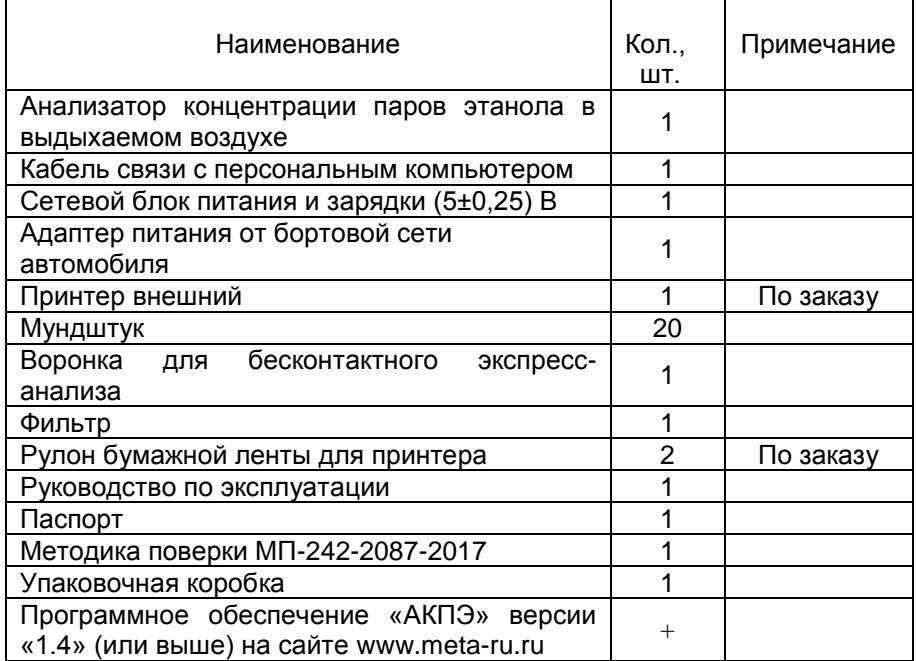

Примечание - По желанию потребителя поставляются дополнительно: рулоны бумажной ленты для принтера, мундштуки

# **1.1.4 Устройство и работа**

1.1.4.1 Принцип действия анализаторов – инфракрасный оптико-абсорбционный, основанный на измерении поглощения инфракрасного излучения парами этанола в определенной полосе спектра, выделенной интерференционным фильтром (на длине волны 3,4 мкм).

Анализаторы представляют собой автоматические приборы циклического действия.

Результаты измерения и сопровождающие сообщения индицируются на жидкокристаллическом экране. Отбор пробы выдыхаемого воздуха производится через сменный одноразовый мундштук, а при экспресс-анализе отбор выдыхаемого воздуха производится через воронку из комплекта поставки. Для исключения конденсации паров этанола и воды на стенках газоаналитического тракта предусмотрено термостатирование. Результат измерения массовой концентрации паров этанола в выдыхаемом воздухе обследуемого , а также сопроводительная информация, включающая дату и текущее время измерения, может быть распечатана на бумажном носителе.

1.1.4.2 Функциональная схема оптического блока анализатора

Спектральная характеристика прибора формируется интерференционным фильтром 3,4 мкм с шириной пропускания (0,06±0,01) мкм. Измерительная кювета снабжена оптическими входами, выполненными из пластин лейкосапфира. Источником излучения служит инфракрасная лампа. Вентиляция кюветы очищенным воздухом и доставка пробы окружающего воздуха выполняется побудителем расхода мембранного типа. Датчик давления, размещенный в газовом тракте, позволяет контролировать достаточность и непрерывность выдоха обследуемого.

1.1.4.3 Функциональная схема измерительного преобразователя

Блок измерительного преобразователя выполнен на базе микропроцессора.

Процессор производит математическую и логическую обработку цифровых кодов аналого-цифрового преобразователя (АЦП). Процессор работает по программе, записанной в постоянное запоминающее устройство.

1.1.4.4 Для управления составными частями прибора процессор вырабатывает управляющие сигналы, принимает сигналы состояния прибора.

Выходные сообщения о работе прибора и измерениях формируются на жидкокристаллическом экране.

Управление прибором осуществляется кнопками "СТРЕЛКА ВЛЕВО"  $\bigoplus$ , "СТАРТ"  $\bigcirc$ , "СТРЕЛКА ВПРАВО"  $\bigcirc$ , "ВКЛ"  $\bigcirc$ 

Приборные часы запитаны от резервного, подзаряжаемого источника питания, что обеспечивает режим постоянного отслеживания реального времени и используется при выводе сообщений на печать.

Конструктивно прибор выполнен в виде измерительного блока (рис 1), зарядного устройства и кабеля связи. На передней панели измерительного блока расположены жидкокристаллический экран, кнопки управления  $\bigcirc \mathbb{O} \oplus$  и выключатель питания  $\mathbb{O}$ .

Слева сбоку находится гнездо для установки мундштука, к

которому подсоединяется сменный мундштук.

Питание прибора может осуществляться от встроенной аккумуляторной батареи , сетевого блока питания и зарядки (5±0,25) В или от бортовой сети автомобиля (12,6±2) В через автомобильный адаптер питания. Разъем питания и разъем для подключения принтера находится на нижней панели прибора. Гнездо для подключения фильтра или воронки для экспресс-анализа находится справа.

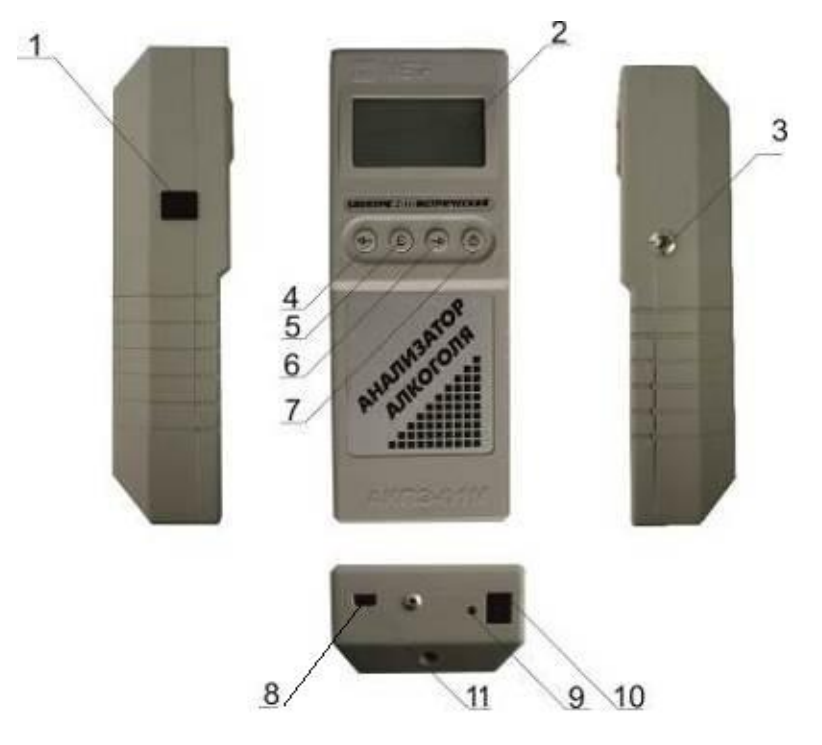

1 – Гнездо для установки мундштука; 2 – Экран; 3 – Гнездо для установки фильтра или воронки для бесконтактного экспресс-анализа;

4 – Кнопка СТРЕЛКА ВЛЕВО  $\bigcirc$ : 5 – Кнопка СТАРТ  $\circledcirc$ : 6 – Кнопка СТРЕЛКА ВПРАВО  $\bigcirc$ : 7 – Выключатель питания ВКЛ  $\mathbb{Q}$ : 8 – Разъем для подключения кабеля связи к принтеру; 9 - Индикатор зарядки; 10 - Разъем для подключения блока питания или адаптера прикуривателя; 11 - Место пломбирования.

Рисунок 1 – Внешний вид измерительного блока

## **1.1.5 Маркировка и пломбирование**

1.1.5.1 Маркировка прибора соответствует требованиям конструкторской документации М 010.100.00-24.

На фирменной планке на задней панели прибора указаны:

- наименование изготовителя;

- наименование, тип, модификация и исполнение прибора;
- знак утверждения типа средств измерений;
- номер ТУ;
- заводской номер прибора;
- месяц и год изготовления прибора.

1.1.5.2 Пломбирование корпуса прибора производится изготовителем на крепежном винте на задней панели анализатора, в месте указанном на рисунке 1.

## **1.1.6 Упаковка**

1.1.6.1 Упаковка прибора соответствует требованиям конструкторской документации М 010.000.00-22УЧ.

1.1.6.2 Упаковка прибора и технической документации в футляр или кейс и картонную тару обеспечивает сохранность их товарного вида.

## М 010.000.00-54РЭ **2 ИСПОЛЬЗОВАНИЕ ПО НАЗНАЧЕНИЮ**

### **2.1 Эксплуатационные ограничения**

2.1.1 Эксплуатация прибора должна производиться в соответствии с требованиями настоящего руководства по эксплуатации.

2.1.2 После длительного хранения в условиях низких температур (ниже минус 10 ºС ) и повышенной влажности прибор перед включением следует выдержать при условиях эксплуатации в течении 12 ч.

2.1.3 После транспортирования или хранения при отрицательных температурах прибор необходимо выдержать при положительной температуре в течение часа, после чего произвести включение и продувку, выполнив операции по п.2.3.1.

**Внимание!** Запрещается использование мундштуков или каких либо трубок , не входящих в комплект поставки прибора или не рекомендованных изготовителем.

2.1.4 Перед началом использования анализатора убедитесь, что условия эксплуатации удовлетворяют требованиям 1.1.1.2 настоящего руководства по эксплуатации.

# **2.2 Подготовка прибора к использованию**

2.2.1 Меры безопасности

2.2.1.1 К работе с прибором допускаются лица, ознакомленные с настоящим руководством по эксплуатации.

2.2.1.2 Приступать к устранению неисправности в приборе следует после отключения прибора от электросети.

Работать необходимо исправными инструментом и измерительными приборами.

### **2.2.2 Указания по включению и опробованию прибора**

2.2.2.1 Извлечь измерительный блок из футляра, удалить наклейку с отверстия для установки мундштука. Включить измерительный блок долгим (более 2 секунд) нажатием кнопки  $\textcircled{\tiny{\textcircled{\tiny{M}}}}$  на передней панели измерительного блока.

На экране измерительного блока появится сообщение:

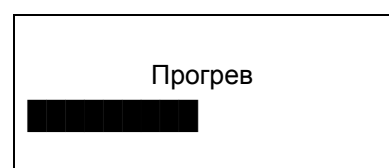

2.2.2.2 При достижении необходимой температуры на экране появится сообщение:

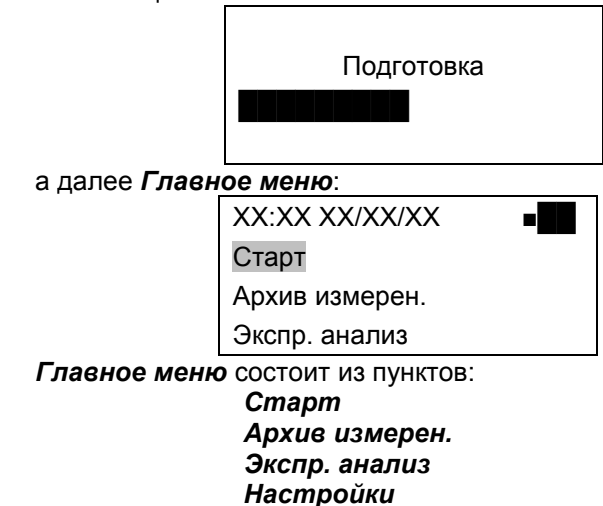

Переход по пунктам меню осуществляется кнопками  $\Theta$  и  $\Theta$ . выбор кнопкой  $<sup>③</sup>$ .</sup>

В верхней части экрана слева выводится текущее время и дата, справа значок уровня заряда аккумулятора.

2.2.2.3 Извлечь мундштук из полиэтиленового пакета и установить его в гнездо для установки мундштука.

**Внимание!** Допускается повторное использование мундштуков обработанных по методике, приведенной в приложении Б.

Во избежание искажения показаний анализатора категорически запрещается обрабатывать мундштуки спиртосодержащим раствором

## **2.3 Использование прибора**

**ВНИМАНИЕ!** При смене места выполнения измерения или через каждые 20 минут при непрерывном использовании прибора необходимо проводить анализ окружающего воздуха на содержание алкоголя. Для этого следует выполнить операции по п.2.3.8.

### **ВНИМАНИЕ:**

Выдыхаемый воздух не должен содержать:

- частиц табачного дыма;
- остатков алкоголя из ротовой полости;
- мокрот и слюны;
- медикаментозных спиртосодержащих препаратов.

Поэтому перед проведением измерения массовой концентрации паров этанола в выдыхаемом воздухе обследуемого:

1) должно пройти не менее 3 минут после курения;

2) должно пройти не менее 15 минут после употребления алкогольсодержащих препаратов или продуктов питания, использования спреев для ротовой полости.

Так как алкоголь всасывается в кровь в течение определенного времени, может пройти 30 и более минут после употребления алкоголя до достижения максимальной его концентрации в крови. Этот фактор необходимо учитывать при анализе результатов тестирования и назначении повторного измерения.

2.3.1 В Главном меню выбрать Старт и нажать кнопку ©. и на экране появится сообщение:

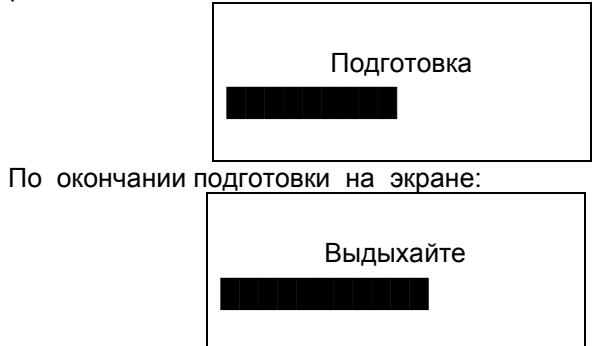

Если в течение 30 секунд не будет сделан выдох прибор перейдет в *Главное меню*

2.3.2 Для проведения анализа обследуемый должен сделать глубокий вдох и выдохнуть, не прерываясь, воздух из легких в прибор. Во время выдоха прибор будет подавать непрерывный звуковой сигнал в течение 9 секунд. В нижней строке экрана – «прогресс – индикатор» времени выдоха. По окончании звукового сигнала обследуемый должен прекратить выдох.

По окончании измерения на экране появится результат измерения массовой концентрации паров этанола (алкоголя) в выдыхаемом воздухе:

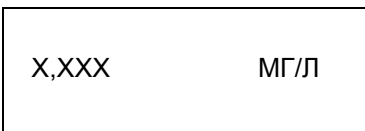

где "Х,ХХХ МГ/Л" – измеренное значение массовой концентрации паров этанола (алкоголя) в выдохе обследуемого (в мг/л),

После проведения измерения необходимо вытащить мундштук из гнезда для установки мундштука.

Для проведения следующего измерения нажать кнопку  $\mathcal{O}_N$  и на экране измерительного блока в верхней строке появится сообщение:

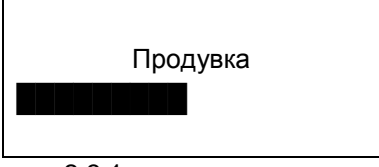

Далее действия по п.2.3.1.

Если обследуемый во время звукового сигнала прервал выдох или же продолжительность выдоха составила меньше отмеченного промежутка времени (9 секунд), прибор подает прерывистый звуковой сигнал, и на экране появляется сообщение:

Выдох

прерван!

Информация о прерывании выдоха обследуемым отображается в протоколе.

Для продолжения работы нажать кнопку <sup>@</sup>. После этого на экране измерительного блока в верхней строке появится сообщение:

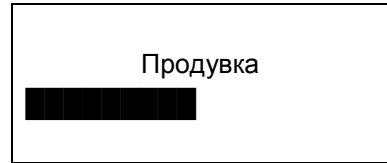

Прибор снова выйдет в *Главное меню*.

### 2.3.3 Печать результата измерения **Принтер приобретается по заказу.**

Печать возможна по окончании расчета, когда на экран выведен результат измерения.<br>ВНИМАНИЕ:

**ВНИМАНИЕ: СТРОГО СОБЛЮДАЙТЕ ПОРЯДОК ПОДКЛЮЧЕНИЯ ПРИБОРА ПРИ РАСПЕЧАТКЕ ПРОТОКОЛА ИЗМЕРЕНИЙ!!** 

1 Проверить наличие бумаги для печати. При ее отсутствии вставить новый рулон бумаги, заправив в соответствии с приложением А настоящего руководства.

2 Соединить между собой кабели usb A(f)- mini usb B(m) и usb A(m)-usb B(m). Кабели входят в комплект принтера, приобретаются по заказу.

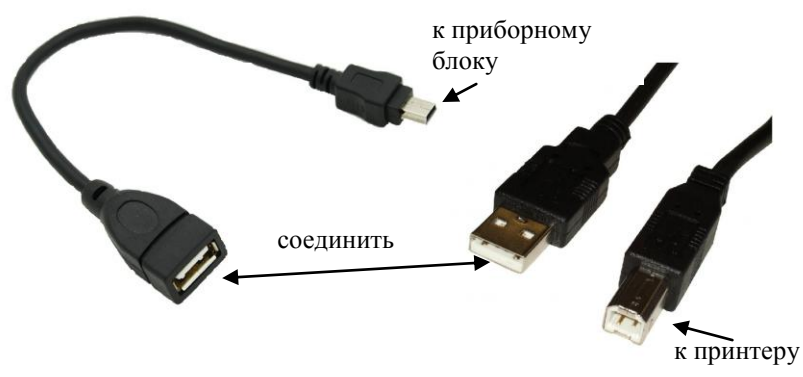

Рисунок 2 – Соединение кабелей

3 Подключить собранный кабель к принтеру, и только затем подключить другой конец кабеля к приборному блоку.

4 Для вывода результатов измерения на принтер нажать кнопку на измерительном блоке.

Принтер напечатает протокол измерения в следующем виде (пример):

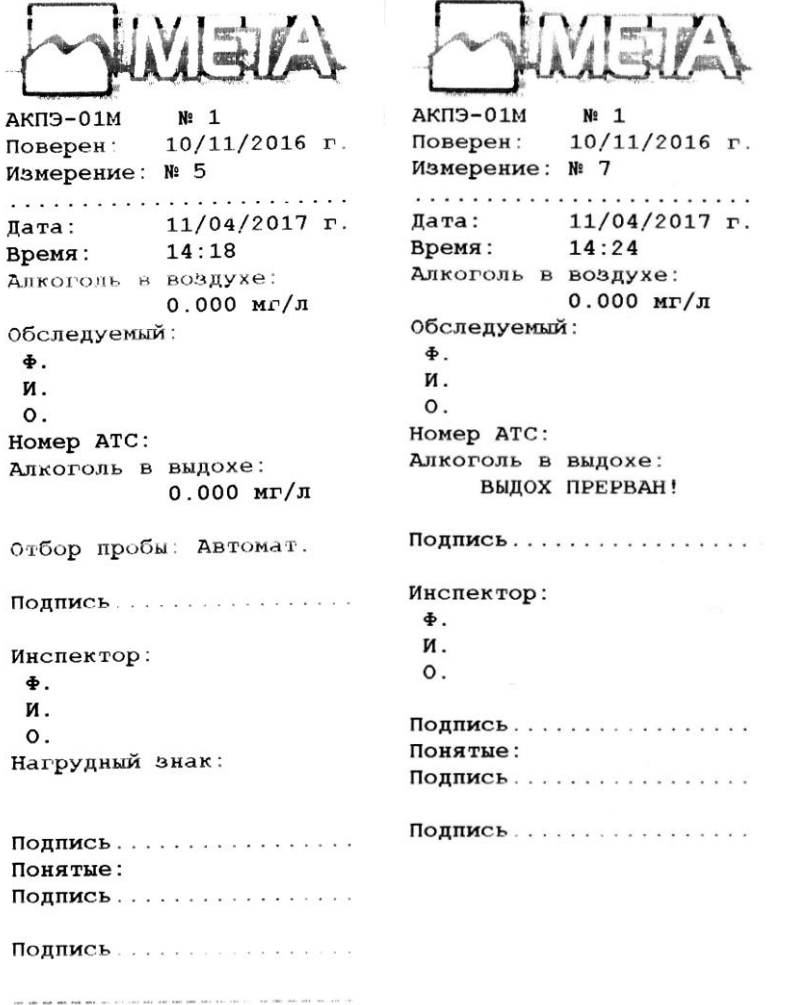

Рисунок 3 - Протокол измерений

Таблица 6 – Информация, содержащаяся в распечатанном протоколе измерения

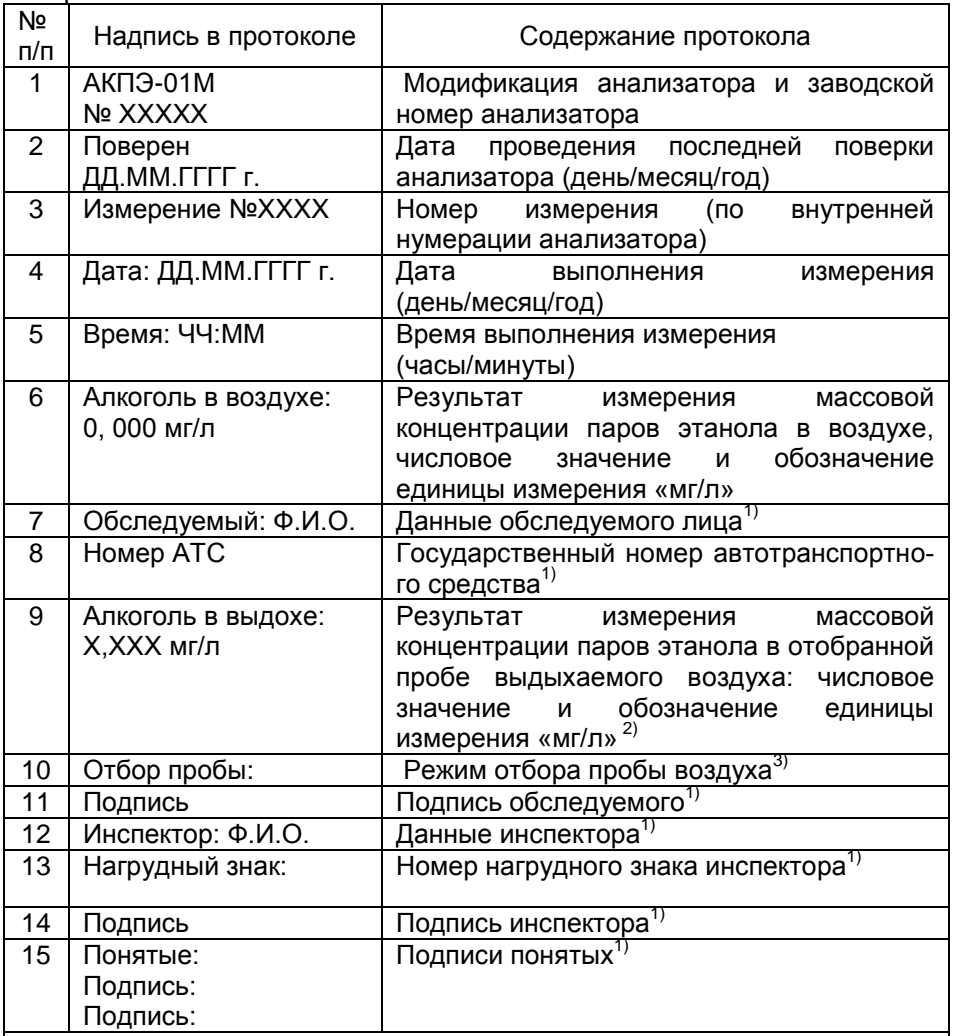

Примечания:

 $1)$ Данные вписываются от руки в распечатанный протокол измерения.

<sup>2)</sup> При прерывании выдоха в строке протокола измерения вместо результата измерения выводится надпись «ВЫДОХ ПРЕРВАН!». При этом информация о режиме отбора пробы воздуха в протокол не выводится. 3) При ручном режиме отбора пробы воздуха выводится надпись «Отбор пробы: Ручной».

2.3.4 Настройки

В *Главном меню* выбрать *Настройки* На экране появится сообщение:

> Настройка часов Дисплей Версия ПО

2.3.4.1 Для настроек даты и времени выбрать *Настройка часов* и нажать кнопку  $\circledB$ .

 $\overline{a}$ 

На экране появится сообщение:

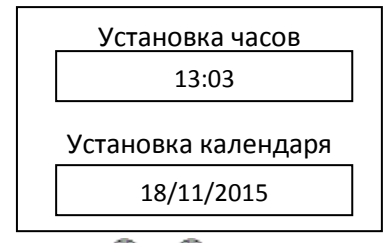

С помошью кнопок  $\Theta$  и  $\Theta$  настроить сначала время, а потом дату , для подтверждения каждого символа и перехода к следующему нажать кнопку  $\mathbb{G}$ , для возврата к предыдущему  $\mathbb{G}$ .

После подтверждения кнопкой последнего символа даты окно настроек даты и времени закроется и прибор вернется в предыдущее меню.

2.3.4.2 Для регулировки контрастности и времени подсветки экрана из меню *Настройки* выбрать *Дисплей* и нажать кнопку .

На экране появится сообщение:

Контрастность

Подсветка

- при выборе *Контрастность* на экране появится сообщение:

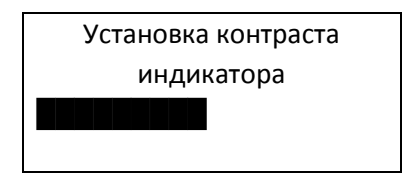

С помощью кнопок  $\bigoplus$  и  $\bigoplus$  настроить уровень контрастности, для подтверждения нажать кнопку  $\circledS$ .

Для выхода без сохранения настроек нажать кнопку  $\circledast$ .

- при выборе Подсветка на на экране появится сообщение:

Установка времени выключения подсветки 5 минут

С помощью кнопок  $\Theta$  и  $\Theta$  выбрать длительность подсветки из ряда:15 секунд/30 секунд/1 минута/5 минут/10 минут/15 минут / не выключается. Для подтверждения нажать кнопку <sup>©</sup>, для выхода без сохранения настроек нажать кнопку **...** 

Для выхода из режима **Дисплей** нажать кнопку (9).

2.3.4.3 Для просмотра версии ПО с помощью кнопок  $\Theta$  и  $\Theta$  выбрать режим «Версия ПО» и нажать кнопку ©, на экране появится сообщение:

> Версия ПО Вер. ПО: Х.Х Модель: АКПЭ-01М-02 Номер: Х Поверен:ДД.ММ.ГГГГ г

Для перехода в Главное меню нажать кнопку <sup>©</sup> несколько раз.

2.3.5 Просмотр результатов измерения

В памяти прибора сохраняются результаты предыдущих 2000 измерений с привязкой к дате и времени измерения. Самые новые результаты будут записываться поверх самых старых.

а) Из Главного меню выбрать Архив измерен. и нажать  $K$ HOΠKV $\odot$ 

На экране появится сообщение:

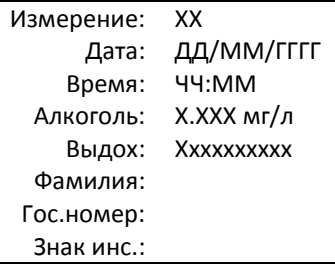

На экране отображается:

- номер измерения;

- дата измерения;

- время измерения;

- результат измерения массовой концентрации паров этанола в отобранной пробе выдыхаемого воздуха в «мг/л»;

- статус выдоха - автоматический, ручной, прерванный:

- фамилия обследуемого;

- гос. номер транспортного средства;

- знак инспектора.

Для того чтобы просмотреть более ранние результаты измерений нужно нажать кнопку  $\bigoplus$ , а более поздние – кнопку  $\bigoplus$ . Ориентируясь по дате и времени измерения, можно найти нужный результат.

При нажатии кнопки © распечатается протокол измерения, отображаемый на экране прибора.

Для выхода в **Главное меню** нажать кнопку <sup>®</sup>.

2.3.6 Передача данных о результатах измерений в персональный компьютер

Прибор может передавать в персональный компьютер результаты каждого проведенного измерения при подключении к USB-порту компьютера, а также результаты предыдущих измерений из фискальной памяти (до 2000 результатов).

Передача данных в ПК возможна, когда прибор находится в Главном меню.

Подключить кабель связи с ПК к разъему 8 рис.1.

Передача массива происходит автоматически по программе в ПК и продолжается в течение 1,5-2 минут.

Руководство пользователя приведено в приложении Б.

2.3.7 Экспресс-анализ с ручным отбором пробы воздуха

Выполнение измерения в режиме ручного отбора пробы (экспресс – анализ) проводится только для предварительной оценки наличия этанола в выдыхаемом воздухе, например, если обследуемый не может обеспечить достаточный расход или объем пробы выдыхаемого воздуха.

В **Главном меню** выбрать Экспр. анализ и нажать кнопку ©, на экране появится сообщение:

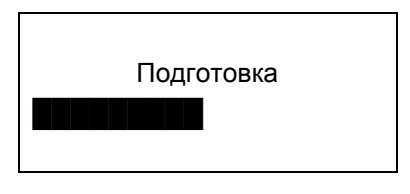

Далее

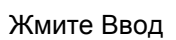

Для проведения экспресс анализа нажмите кнопку  $\mathbb{C}$ .

При этом прибор включает компрессор для принудительного отбора пробы воздуха в течение 3 секунд. Для этого необходимо приблизить воронку для бесконтактного экспресс-анализа ко рту обследуемого. Если кнопка  $\mathbb G$  не будет нажата, то через 30 секунд прибор возвращается в *Главное меню*.

**Примечание –** Для экспресс-анализа вместо мундштука используется воронка из комплекта поставки (см. рис. 4).

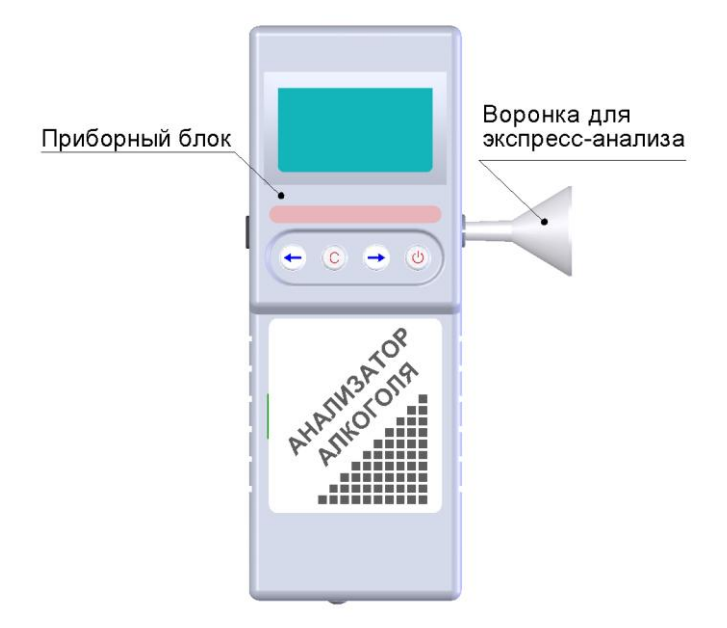

Рисунок 4 – Приборный блок с воронкой для бесконтактного экспресс-анализа

После отбора и измерения на экране появляется результат предварительной оценки наличия этанола в выдыхаемом воздухе:

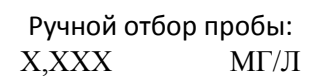

где "Х,ХХХ МГ/Л" – результат предварительной оценки массовой концентрации этанола (алкоголя) в отобранной пробе воздуха (в мг/л)

**ВНИМАНИЕ!** Ручной режим отбора пробы может использоваться только для предварительной оценки наличия этанола в выдыхаемом воздухе, при этом метрологические характеристики, указанные в 1.1.2 настоящего РЭ, в том числе пределы допускаемой погрешности анализатора, не обеспечиваются.

2.3.8 Определение алкоголя в окружающем воздухе.

**Внимание!** При смене места выполнения измерения или через каждые 20 минут при непрерывном использовании прибора необходимо проводить анализ окружающего воздуха на содержание алкоголя. Для этого следует выполнить следующие операции:

1) установить в гнездо 3 рис.1 фильтр из комплекта поставки (рис. 5);

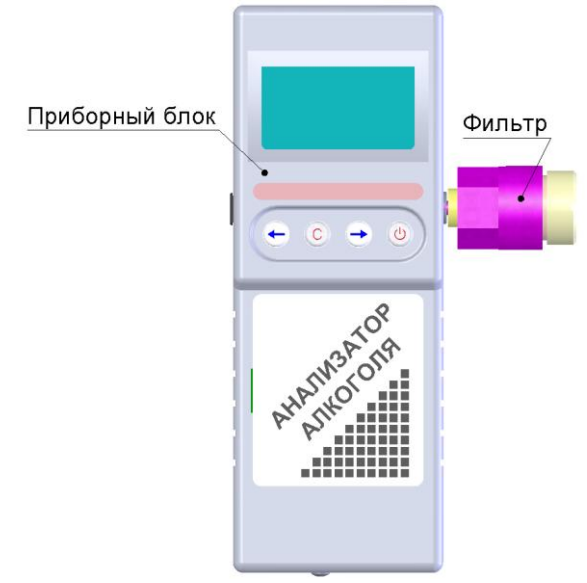

Рисунок 5 – Установка фильтра

2) выполнить операции по п. 2.3.7 до появления надписи "Жмите Ввод";

3) извлечь фильтр;

4) нажать кнопку . При этом прибор включает компрессор для принудительного отбора пробы окружающего воздуха .

Затем на экране появится результат оценки наличия этанола в окружающем воздухе:

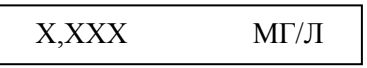

где "Х,ХХХ МГ/Л" – результат оценки наличия этанола в окружающем воздухе (в мг/л)

Если на экране прибора появились показания, отличные от нулевых «0,000 мг/л», то необходимо проветрить помещение и повторить оценку наличия этанола в окружающем воздухе.

24 **ВНИМАНИЕ!** Данный режим может использоваться только для оценки наличия этанола в окружающем воздухе, при этом метрологические характеристики, указанные в 1.1.2 настоящего РЭ, в том числе пределы допускаемой погрешности анализатора, не

обеспечиваются.

2.3.9 Выключение прибора

Если перед выключением прибор находится не в *Главном меню* следует очистить кювету от остатков выдыхаемого воздуха последнего анализа. Для этого необходимо выйти в *Главное меню* и дождаться выключения компрессора. После этого выключить прибор долгим (более 2 секунд) нажатием кнопки  $\circledast$ .

# **2.4 ЗАРЯДКА АККУМУЛЯТОРНОЙ БАТАРЕИ**

2.4.1 Для зарядки аккумуляторной батареи от сети 220В подключите измерительный блок к блоку питания из комплекта поставки, а блок питания к сети 220В.

2.4.2 Для зарядки аккумуляторной батареи от бортовой сети автомобиля подключить измерительный блок к адаптеру прикуривателя, после чего подключить к бортовой сети автомобиля

**ВНИМАНИЕ! ЗАПРЕЩАЕТСЯ ОСТАВЛЯТЬ ПРИБОР ПОДКЛЮЧЕНННЫМ К БОРТОВОЙ СЕТИ АВТОМОБИЛЯ БЕЗ ПРИСМОТРА!**

**ЗАПРЕЩАЕТСЯ заряжать прибор от бортовой сети**  автомобиля с неисправным регулятором напряжения **использовать для зарядки прикуриватели в автомобилях, где напряжение аккумулятора > 14.6V. Зарядку производить только от адаптера бортовой сети, входящего в комплект поставки**

Допускается работа с прибором в процессе зарядки аккумуляторной батареи. При этом время зарядки увеличивается.

При зарядке прибора на нижней панели постоянно включен индикатор заряда, по окончании зарядки индикатор гаснет.

# **2.5 ПОВЕРКА ПРИБОРА**

2.5.1 Поверка прибора производится по документу МП-242-2087- 2017 «Анализаторы концентрации паров этанола в выдыхаемом воздухе АКПЭ-01-«Мета». Методика поверки», утвержденному ФГУП «ВНИИМ им. Д.И. Менделеева» 19 января 2017 г.

2.5.2 Интервал между поверками анализатора 1 год.

### **3 ТЕХНИЧЕСКОЕ ОБСЛУЖИВАНИЕ 3.1 Техническое обслуживание прибора**

### **3.1.1 Меры безопасности**

3.1.1.1 К работе с прибором допускаются лица, ознакомленные с настоящим руководством по эксплуатации.

### **3.1.2 Порядок технического обслуживания**

3.1.2.1 При проверке основных параметров, настройке и ремонте прибора необходимо соблюдать требования и методы защиты от статического электричества.

Обслуживающий персонал должен иметь верхнюю спецодежду из малоэлектризирующейся безвоpсовой ткани. На рабочем месте электропроводящие части измерительного оборудования должны быть заземлены. Все работы на платах должны выполняться с ручным браслетом, подключенным к заземляющей шине через резистор сопротивлением 1МОм посредством гибкого экранированного проводника.

Монтажные работы должны производиться паяльником с заземленным жалом.

Все инструменты, используемые при работе, должны находиться на металлическом листе, заземленном через сопротивление 1МОм.

# **3.1.2.2 Внешний осмотр**

При внешнем осмотре проверяется состояние:

- корпуса прибора;

- пробоотборника;

- отсека для бумаги печатающего устройства.

# **3.2 Текущий ремонт**

3.2.1 Характерные неисправности и методы их устранения приведены в таблице 7.

Таблица 7

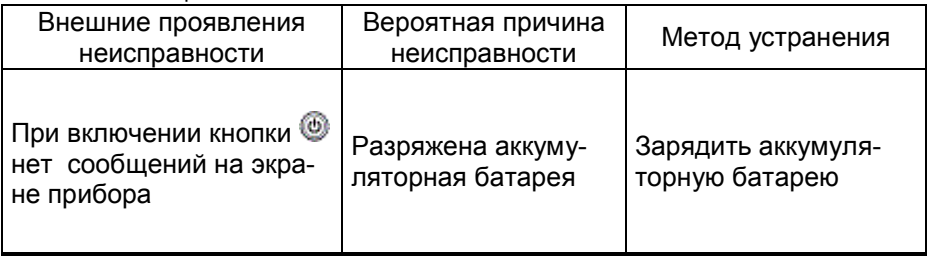

## **4 ХРАНЕНИЕ**

4.1 Условия хранения прибора должны соответствовать условиям 2 по ГОСТ 15150-69

4.2 Консервация прибора производится по ГОСТ 9.014-78 для изделий группы III-I, вариант ВЗ-10.

4.3 Срок хранения без переконсервации 6 месяцев. По окончании срока хранения изделие подлежит переконсервации.

4.4 Вариант упаковки ВУ-IIIА по ГОСТ 23216-78.

# **5 ТРАНСПОРТИРОВАНИЕ**

5.1 Приборы допускают транспортирование в транспортной таре всеми видами крытых наземных и водных транспортных средств (в железнодорожных вагонах, контейнерах, закрытых автомашинах, трюмах и т.д.) в соответствии требованиями ГОСТ Р 50444-92.

5.2 Условия транспортирования прибора соответствуют условиям хранения 5 по ГОСТ 15150-69 с ограничением в части воздействия внешней среды.

# ПРИЛОЖЕНИЕ А

НАУЧНО-ПРОИЗВОДСТВЕННАЯ ФИРМА "МЕТА"

# *ПРОГРАММНОЕ ОБЕСПЕЧЕНИЕ*

# **«АКПЭ»**

# *Руководство пользователя*

Жигулевск

### **Назначение программного обеспечения**

ПО предназначено для сбора, хранения, распечатки и анализа измерений, произведённых с помощью анализаторов концентрации паров этанола в выдыхаемом воздухе АКПЭ-01-«Мета» (исполнения АКПЭ-01.01, АКПЭ-01.01-01, АКПЭ-01.01М, АКПЭ-01.01М-01, АКПЭ-01М, АКПЭ-01М-01, АКПЭ-01М-02, АКПЭ-01М-03) разработки ООО НПФ «МЕТА».

ПО предназначено только для внутреннего пользования организациями и предприятиями, эксплуатирующими анализаторы концентрации паров этанола в выдыхаемом воздухе АКПЭ-01-«Мета».

#### **Функциональность**

ПО позволяет вести журнал измерений, содержащий следующую информацию:

- дата, время измерения;

- Ф.И.О. обследуемого;

- результат измерения массовой концентрации паров этанола (алкоголя) в выдыхаемом воздухе

- заводской номер прибора;

- номер измерения;

- результат измерения массовой концентрации паров этанола (алкоголя) в окружающем воздухе (в случае АКПЭ-01М-03);

- место проведения измерения;

- номер автомобиля;

- Ф.И.О. инспектора;

- подразделение;

- нагрудный знак инспектора.

Доступна функция печати журнала.

Доступна функция печати сводного отчёта, отражающего статистику записей.

### **Системные требования**

Операционная система: Microsoft Windows XP/Win7 Разрешение экрана: не ниже 800х600 Дополнительное ПО:

Microsoft Data Access Components (MDAC) 2.8 – если возникли проблемы с работой БД,

Jet 4.0 service pack – если возникли проблемы с работой БД,

Драйвер FTDI – драйвер для переходника USB<->COM.

# Описание файла конфигурации (AKPE.ini)

Описание структуры AKPE.ini приведено в таблице 1.  $ToF<sub>PI</sub> and 1$ 

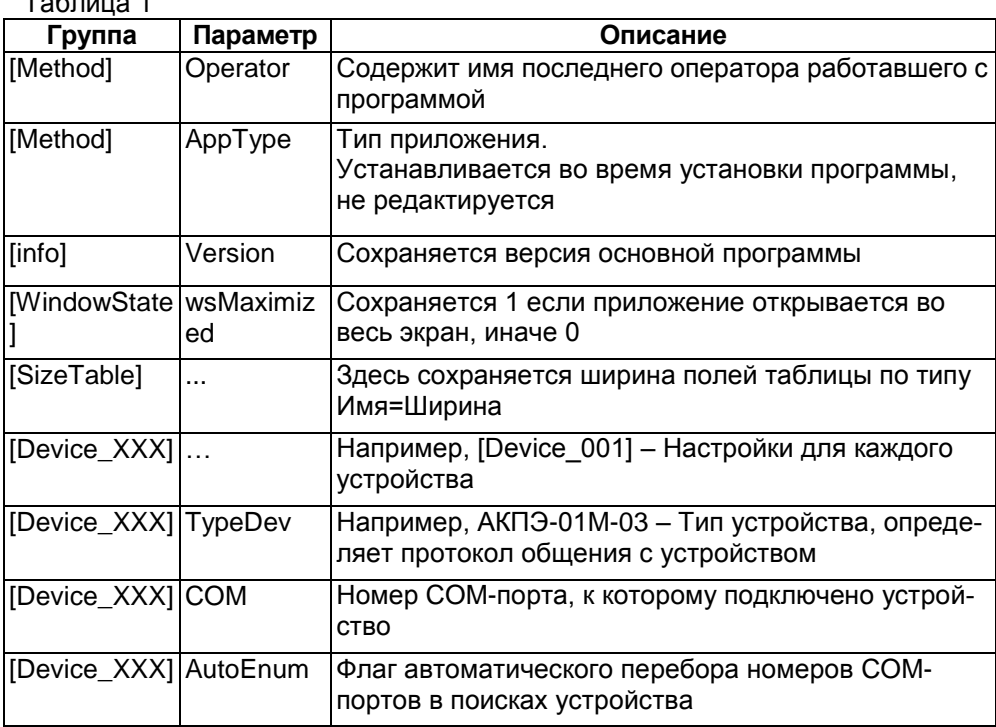

# **Структура каталога программы**

Структура каталога программы приведена в таблице 2. Таблица 2

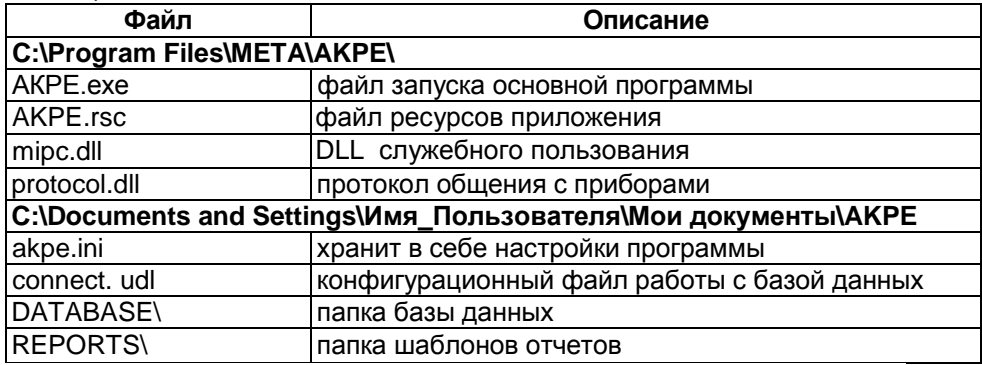

### M 010.000.00-54P3 Установка Программного обеспечения

Перед установкой новой версии желательно деинсталлировать старую, воспользовавшись стандартными средствами Windows.

Для установки программного обеспечения АКПЭ запустите установочный файл setup.exe, и следуйте инструкциям Мастера установки.

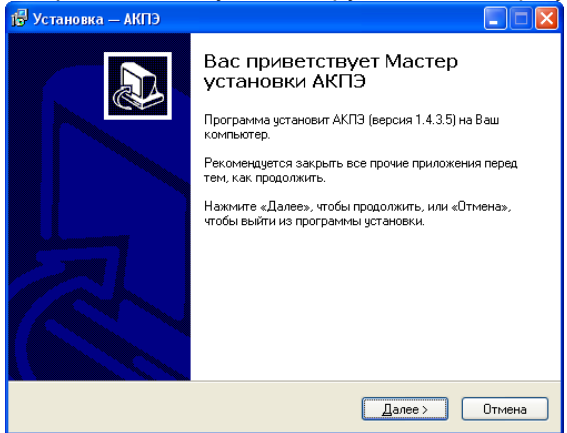

Следуя инструкциям, программа автоматически установится в папку C:\Program Files\META\AKPE и создаст ярлык «АКПЭ» в меню «Пуск».

Рекомендации: Если вы использовали версию ниже 1.0.1.х, то сразу после установки программы, скопируйте директории своей старой БД и архива фотографий (вероятнее всего находятся в C:\Program Files\META\AKPE\DATABASE u PHOTOS) в папку C:\Documents and Settings\Имя Пользователя\Мои документы\АКРЕ заменив имеющиеся. После чего запустите программу.

Примечание - Если во время работы программы возникают ошибки, установите jet40sp8 9xnt.exe и mdac typ.exe, они располагаются в каталоге MSJet.

## Удаление Программного обеспечения

Удаление программы осуществляется стандартными средствами Windows - через «Установку и удаление программ», либо через пункт «Удалить» в меню «Пуск».

Примечание - После деинсталляции на диске остаются файлы БД(C:\Documents and Settings\Имя Пользователя\Мои документы \AKPE\ database), файлы настроек (\*.ini) и логи программы (\*.log).

### Окно конвертирования БД

Во время первого запуска программы, если до этого использовалась более ранняя версия, может появиться окно конвертации БД в новый формат. Процесс конвертации отображается в виде шкалы. Если БД имеет большой объём, процесс может быть длительным.

Во время конвертации БД Base.dbf переименовывается в oldBase.dbf, и создаётся новая база Base.dbf с тем же содержимым, но с требуемой структурой. Файл oldBase.dbf не удаляется, т.к. предполагается что сам оператор должен следить за уничтожением БД, даже если она является копией. Если в каталоге уже присутствует файл oldBase.dbf и началась конвертация, то программа остановит процесс и сообщит о том что такой файл уже существует, в этом случае оператор должен либо удалить его, либо переименовать, скажем в oldBase(дата).dbf, если не уверен в последующем применении устаревшей БД.

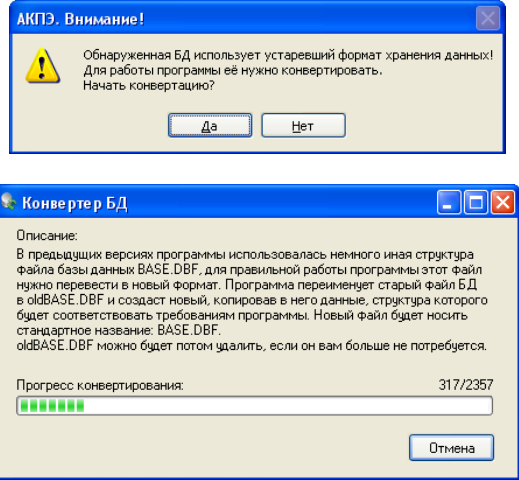

### **Начальная настройка программы**

Во время запуска программа запрашивает имя оператора и пароль. Изначально в настройки записан единственный оператор ADMIN (Имя: «ADMIN», Пароль: «password»). В дальнейшем в настройках программы «Меню\Редакт. Опер.» можно создать или удалить операторов. Удалить текущего выбранного оператора нельзя.

Во время работы программы можно сменить оператора – «Меню\Смена оператора».

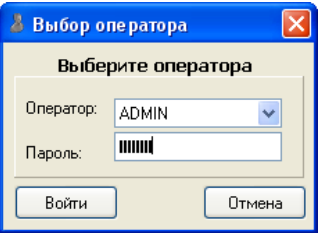

### **Настройка программы**

Окно настроек программы открывается опцией меню «Меню\Опции\Настройка». Все основные настройки осуществляются непосредственно в «Источниках измерений». Здесь доступны лишь некоторые настройки. В этом окне также приводится справка по цветовому обозначению записей БД.

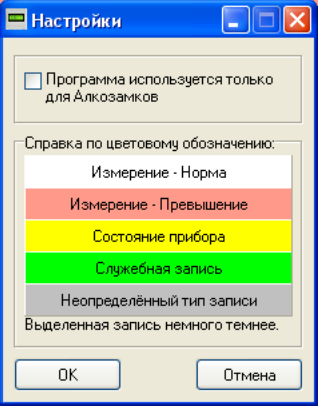

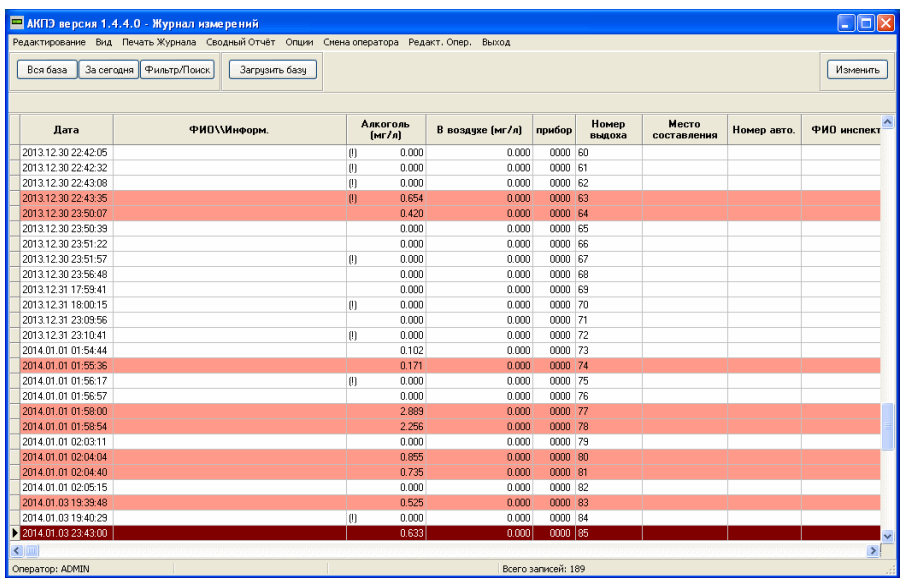

# **Главное окно программы**

В главном окне программы располагаются все основные элементы: Функциональные клавиши, Журнал записей и строка состояния.

### **Источники измерений**

Под источниками измерений подразумеваются доступные программе приборы. Данное окно настроек находится в меню «Меню\Опции\Источники измерений».

Каждый источник измерений характеризуется типом прибора, с которым он может работать. На данный момент доступны следующие типы приборов:

АКПЭ-01 (тип 1) и АКПЭ-01М (тип 1) – приборы серии АКПЭ-01. «Тип 1» означает что приборы этой серии могут передавать в ПК результаты текущего измерения а также массив фискальной памяти (по нажатию на приборе клавиш ПЕЧАТЬ и РЕЖИМ).

АКПЭ-01 СЕТЕВЫЕ (тип 1) – приборы серии АКПЭ-01 (тип 1) подключённые в сеть.

АКПЭ-01 (тип 2) и АКПЭ-01М (тип 2). «Тип 2» означает что приборы имеют протокол обмена данными с ПК, способны получать команды и имеют доп. функции.

АКПЭ-01М-03 – Новая серия приборов, с расширенными возможностями, также способны получать команды от ПК.

Порядок создания Источника измерений.

- В окне настроек нажать кнопку «Создать»,

- В появившейся вкладке «Ещё не определённый источник» выбрать тип источника, например, АКПЭ-01 (тип 1),

- Далее выбрать номер используемого прибором COM-порта.

**Примечание** - Программа не может определить наличие прибора «Тип 1» пока тот не начнёт передавать данные, т.е. произведёт измерение.

После выбора порта программа пытается определить наличие прибора и получить сведения о нём. При этом в журнале должна появиться следующая информация (зависит от прибора):

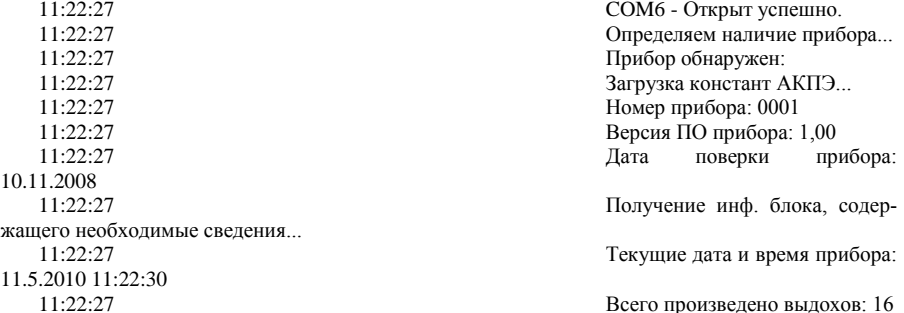

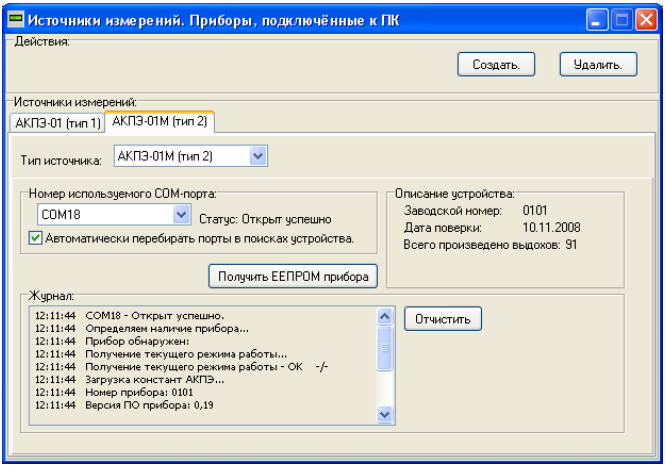

36

### Получение фискального массива прибора (результатов измерения)

Кнопка «Загрузить базу» в главном окне программы привязывается к последнему созданному источнику измерения. Если нужно получить данные от иного прибора, откройте окно «Источники измерений» и нажмите «Получить ЕЕПРОМ прибора» на вкладке конкретного прибора. Процесс получения результатов будет сопровождаться отображением количества полученных данных в небольшом появившемся окне.

Примечание - Приборы «Тип 1» могут передать данные ЕЕПРОМ только по нажатию на приборе кнопок ПЕЧАТЬ и РЕЖИМ, после чего в ПК начнёт передаваться весь массив измерений в виде единичных сообщений. При такой передачи количество записей и время передачи оценить невозможно.

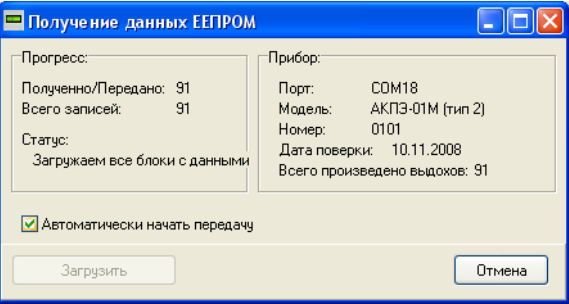

### Передача текущего измерения

После проведения измерения программа получает и сохраняет его значение в БД.

## Просмотр записей БД

По нажатию на кнопку «Просмотр» откроется окно просмотра «Акт обследования на анализаторе алкоголя» содержащее данные сохранённого измерения.

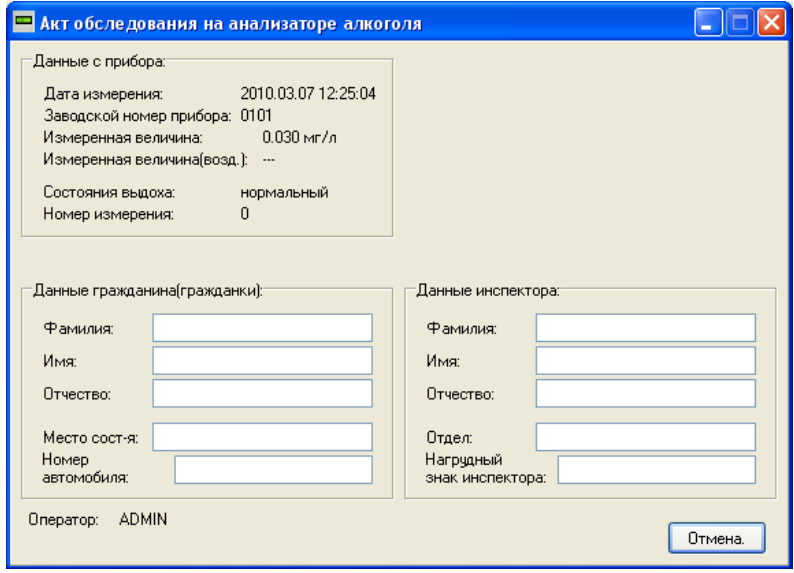

# **Фильтр отображения БД**

Кнопки *«вся база», «за сегодня», «фильтр/поиск*» позволяют отобрать записи в базе на время отображения. При нажатии на кнопку «фильтр/поиск» откроется окно настроек, в котором можно настроить параметры фильтра: отобрать данные «По дате», «По Фамилии», «По номеру прибора» и «По измеренной величине».

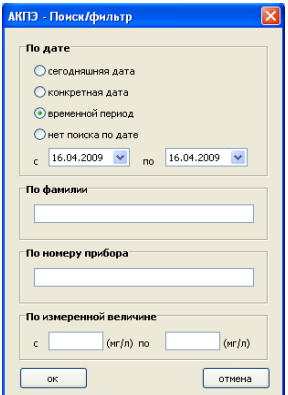

## **Печать Журнала**

Опция «Меню\Печать журнала» позволяет вывести на печать содержание БД с учётом фильтра.

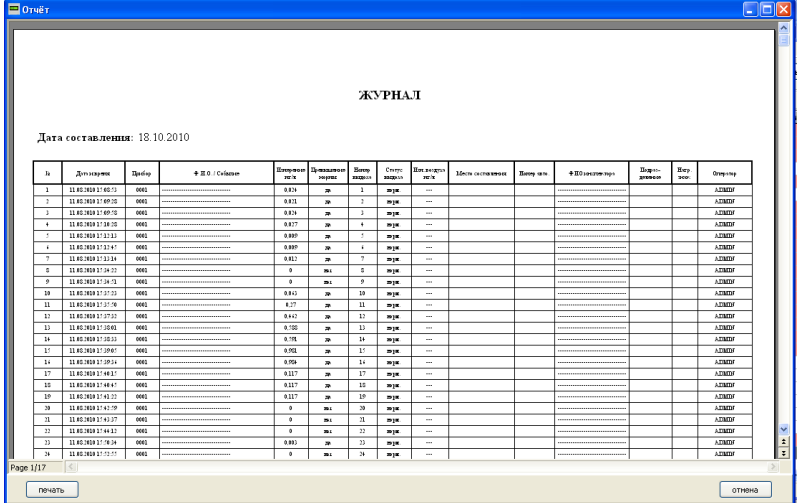

# **Печать Сводный Отчёт**

Сводный отчёт позволяет сохранить в формате Excel статистику по каждому номеру прибора и общему диапазону даты записей.

Для того чтобы сформировать сводный отчёт, выберите в общем меню программы «Сводный отчёт». В открывшемся диалоговом окне выберите диапазон даты анализа (если он не выбран, то анализируется вся БД) и номера приборов. Также можете убрать галочку с триггера «Открыть после сохранения», если не хотите сразу просмотреть сформированный отчёт.

Сводный отчёт содержит:

- диапазон анализа записей
- количество дней в диапазоне

По каждому из приборов:

- серийный номер прибора
- количество записей за всё время работы прибора
- количество записей в приборе внутри данного диапазона
- фактическое начало и конец записей в диапазоне
- количество дней в работе
- количество дней в отключенном состоянии

- тесты алкоголя в памяти
- превышения нормы (с перечислением дат)

- кол-во измерений менее 0.05 мг/л от первой и до последней за-

### писи измерений

- отказы от выдоха
- индикация максимального количества прерванных выдохов

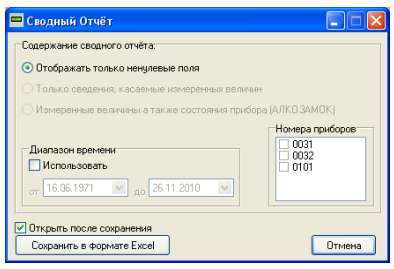

### **Типы записей БД. Отображение**

В БД имеются несколько типов записей:

- измерение (белый – норма, красный – превышение). Знак «(!)» возле измеренного значения говорит о прерванном выдохе, знак «(!!!)» об отказе от выдоха. При двойном щелчке мыши (либо нажатии Enter) открывается окно просмотра записи.

- Служебная запись (зелёный цвет).

### **Превышение нормы:**

С 1 сентября 2013 года. Федеральный закон Российской Федерации от 23 июля 2013 г. N 196-ФЗ г. Москва "О внесении изменений в Кодекс Российской Федерации об административных правонарушениях и статью 28 Федерального закона "О безопасности дорожного движения"".

"Примечание. Употребление веществ, вызывающих алкогольное или наркотическое опьянение, либо психотропных или иных вызывающих опьянение веществ запрещается. Административная ответственность, предусмотренная настоящей статьей и частью 3 статьи 12.27 настоящего Кодекса, наступает в случае установленного факта употребления вызывающих алкогольное опьянение веществ, который определяется наличием абсолютного этилового спирта в концентрации, превышающей возможную суммарную погрешность измерений, а именно 0,16 миллиграмма на один литр выдыхаемого воздуха, или в случае наличия наркотических средств или психотропных веществ в организме человека."".

# Дополнение для АКПЭ-01М-03. Установка драйвера для прибора

После установки Программного Обеспечения и подключения устройства к ПК. Операционная система определит его как «Новое устройство» и предложит установить на него драйвер. В появившемся диалоговом окне «Мастера новых устройств» на вопрос о необходимости подключиться к узлу Windows Update выберите пункт «Нет, не в этот раз» и нажмите Далее, после чего выберите «Автоматическая установка», установка начнётся автоматически. Если система спросит о том. нужно ли устанавливать ПО, которое не прошло проверку у Мі- $\cos$  отвечаем положительно

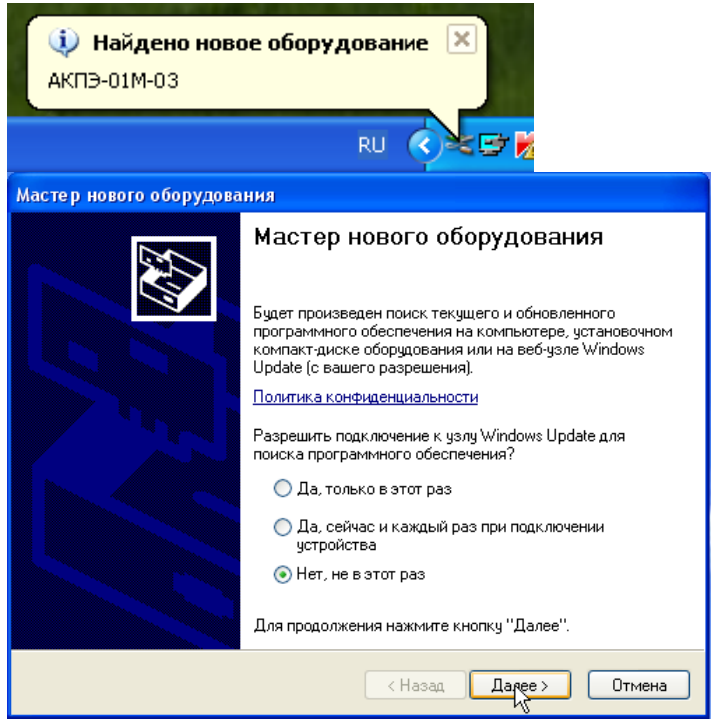

### M 010.000.00-54P.3

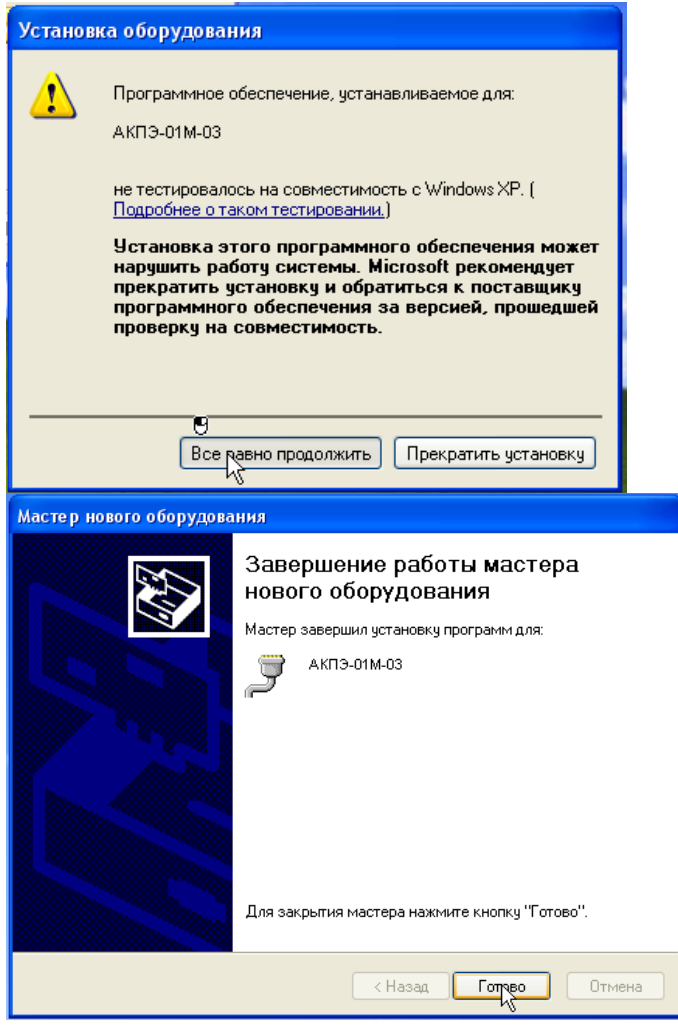

После установки драйвера на устройство можно убедиться в его наличии в системе, для этого в меню «Пуск» щёлкните правой кнопкой мыши по значку Мой компьютер и в контекстном меню выберите «Свойства». Далее в Свойствах Системы выберите вкладку Дополнительно -> Диспетчер устройств. В появившемся списке устройств откройте «Порты (СОМ и LPT)» и убедитесь что там имеется (если прибор подключен к ПК) устройство с названием «АКПЭ-01М-03», также можно увидеть какой СОМ-порт оно использует, например СОМ6.

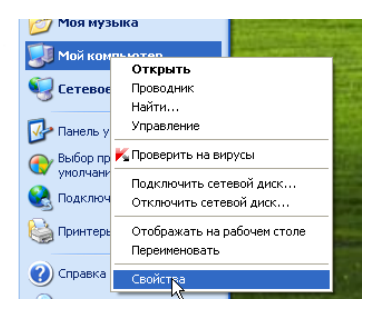

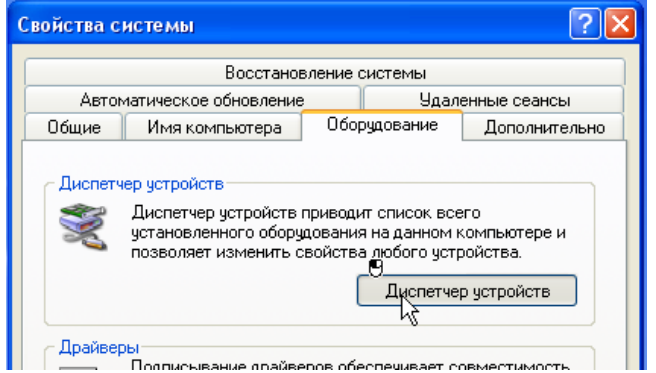

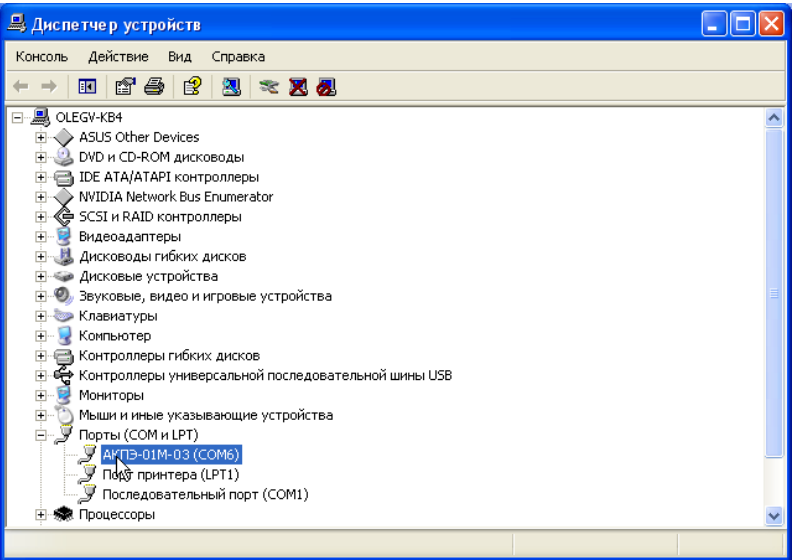

# ПРИЛОЖЕНИЕ Б (обязательное)

# **Методические указания по дезинфекции мундштуков**

Для повторного применения мундштуков, они должны быть обработаны в соответствии с разделом 2 части II СанПин 2.1.3.2630-10, утвержденными постановлением Главного государственного санитарного врача РФ от 18 мая 2010 г. N 58 по следующей методике:

*Приготовить растворы для дезинфекции:*

*– 3% раствор хлорамина Б в воде (3 г порошка на 100 мл воды);*

*– 1,7% раствор перекиси водорода (пергидроль) в воде;*

*– 0,5 % раствор СМС (синтетическое моющее средство) в воде (0,5 г СМС на 100 мл воды).*

*1) В случае применения пергидроля в твердом виде (таблетки) для приготовления раствора взять навеску 17 г и растворить в 1 л воды; при использовании 3% водного раствора – на каждые 12 мл 3% раствора добавить 13 мл воды.*

*Растворы перекиси водорода и СМС смешать.*

*2) Обработать все использованные мундштуки в растворе хлорамина Б путем погружения их в раствор, выдержать в течение 1 часа, при этом периодически раствор с изделиями перемешивать.*

*3) Извлечь мундштуки из раствора хлорамина Б, дать стечь остаткам раствора и погрузить в смесь растворов перекиси водорода и СМС, предварительно подогрев смесь до 35-40°С, выдержать в этом растворе изделия в течение 30 мин.*

*4) Извлечь изделия из раствора, промыть под проточной теплой, затем холодной водой до полного удаления дезинфицирующих растворов.*

*5) Сушить мундштуки на воздухе до полного испарения воды или обдуть их сжатым воздухом, не содержащим влаги и масла.*

*Примечание - указанные выше растворы использовать однократно.*